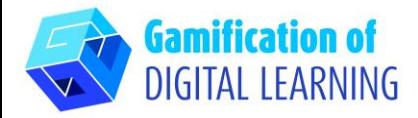

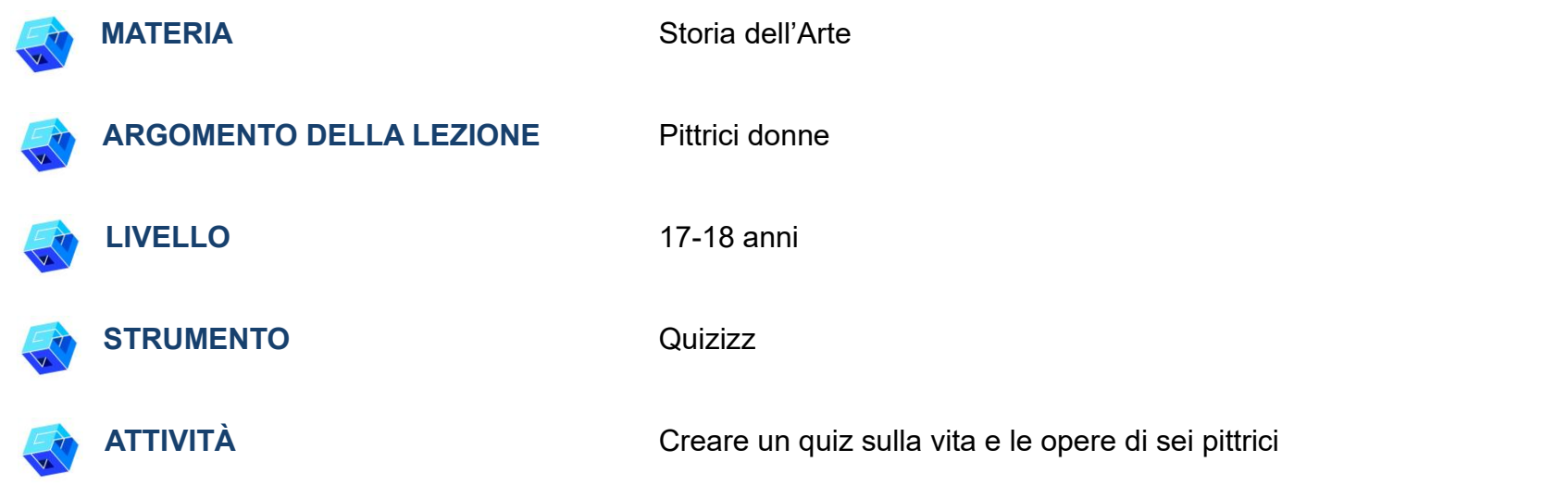

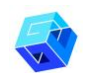

**RISORSE:** Informazioni su sei pittrici donne per introdurre e presentare la loro vita e le loro opere. Link utili sono inclusi nella sezione "Risorse" della sequenza pedagogica n°5.

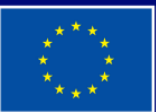

**Cofinanziato** dall'Unione europea

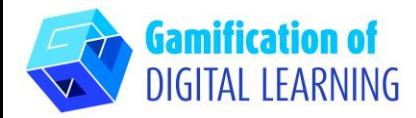

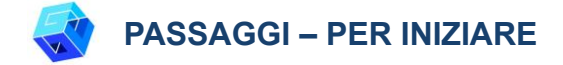

- 1. Andate sul sito web: [quizizz.com](https://quizizz.com/)
- 2. Cliccate su "Sign up for free" per creare gratuitamente un account e iniziate a creare. **N.B.**: la prova gratuita dura 7 giorni.

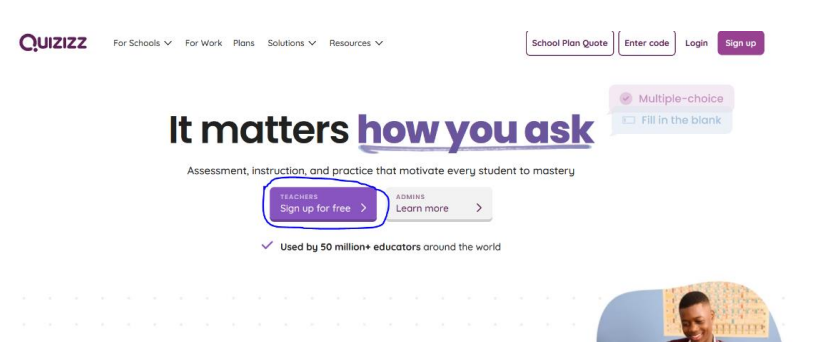

#### **PREPARARE L'ATTIVITÀ**

1. Selezionate l'opzione "Create your own quiz" ("Crea il tuo quiz").

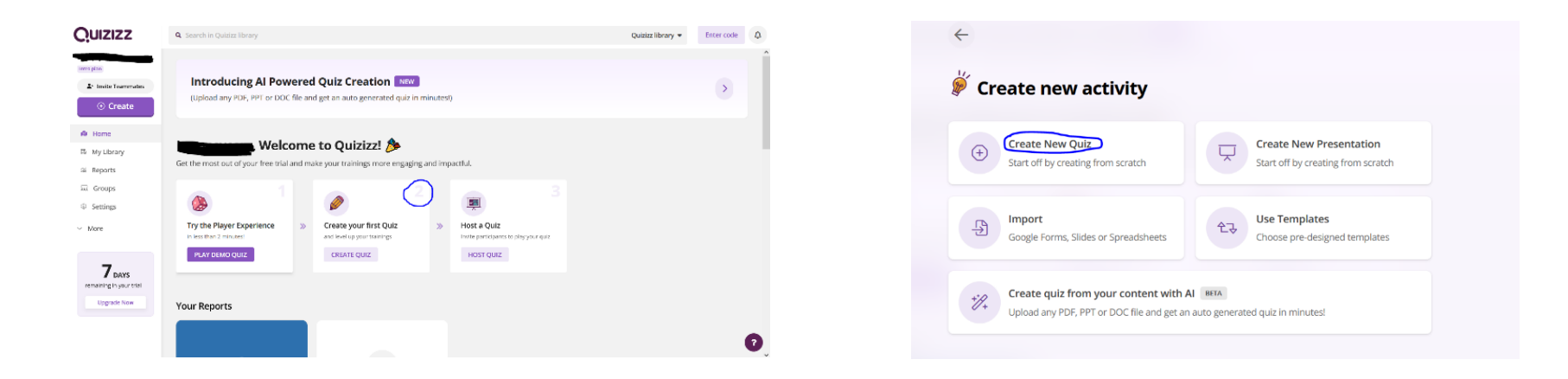

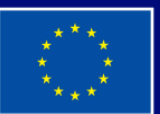

**Cofinanziato** dall'Unione europea

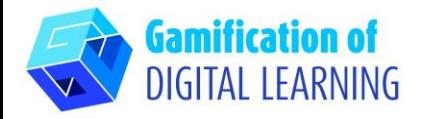

2. Selezionate la tipologia di domande.

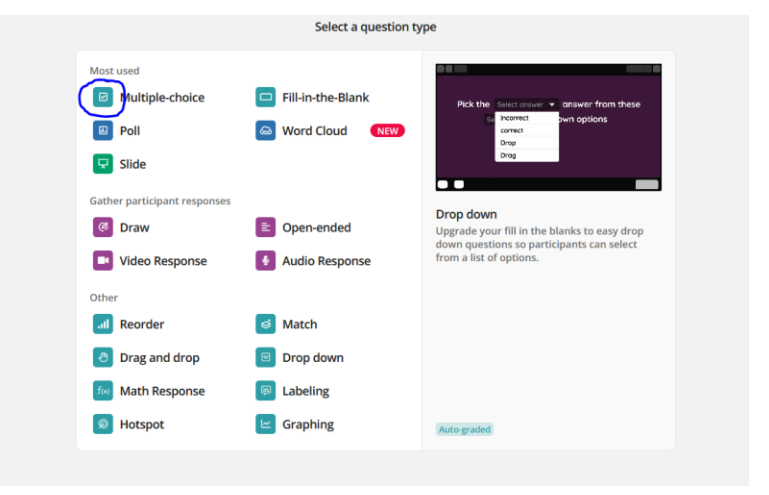

3. Scrivete il titolo del quiz, inserite la domanda e le possibili risposte e indicate quella corretta.

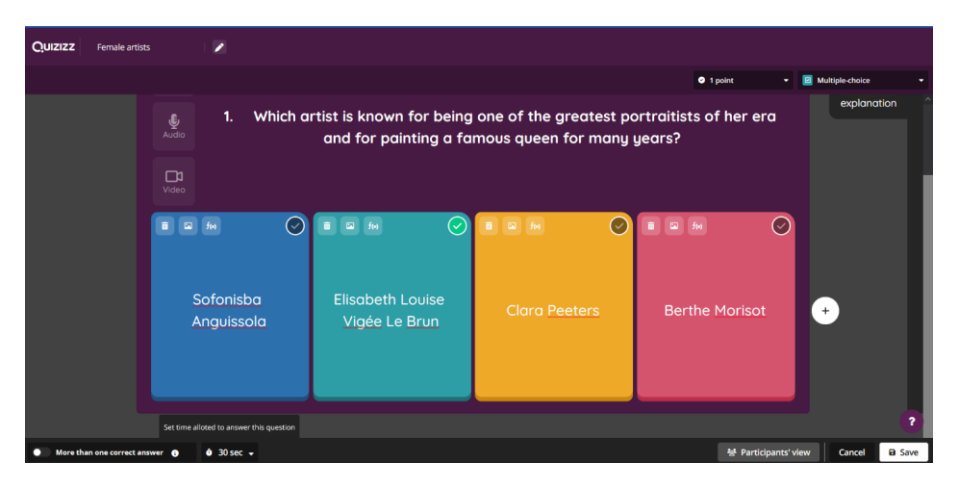

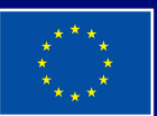

**Cofinanziato** dall'Unione europea

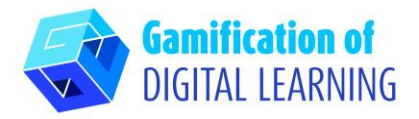

4. Personalizzate le domande con immagini, audio o video e indicate il numero di punti attribuiti a ogni domanda e il tempo necessario per completarla.

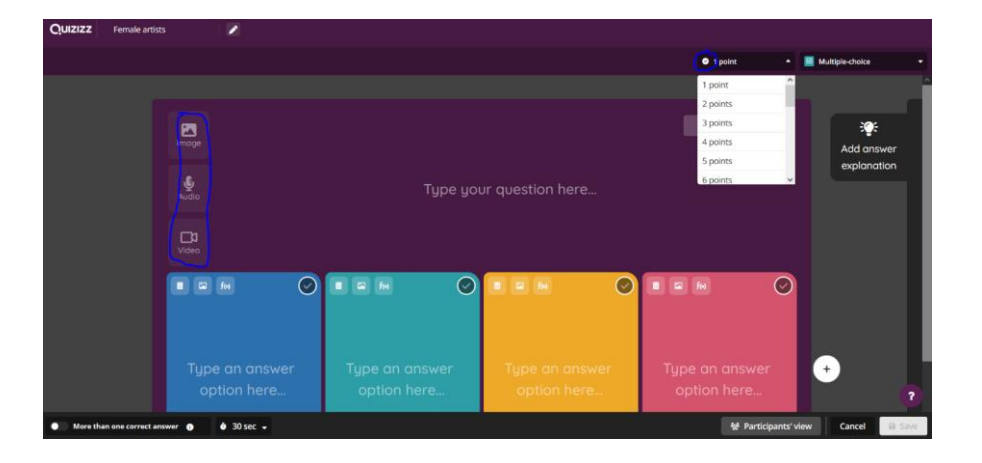

5. Per ogni domanda, aggiungete la spiegazione che verrà mostrata alla fine del quiz, in modo che gli studenti possano rivedere le informazioni e correggere le risposte sbagliate.

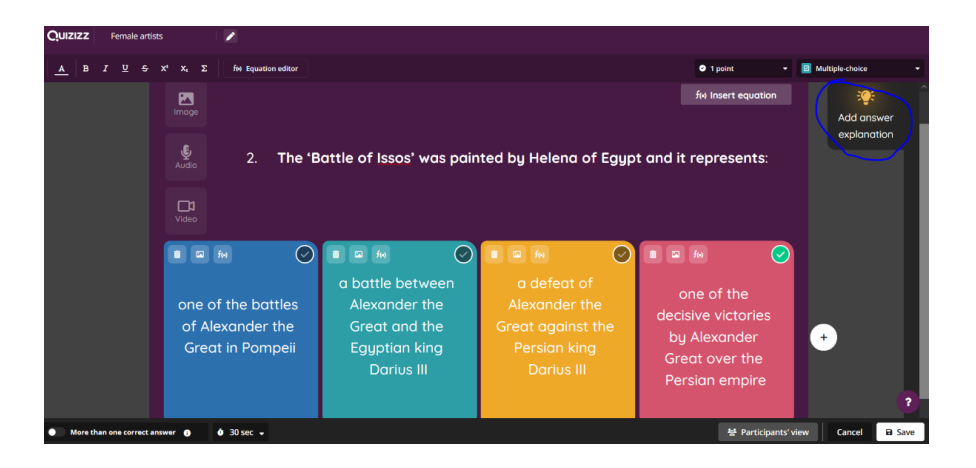

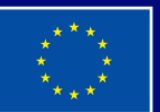

**Cofinanziato** dall'Unione europea

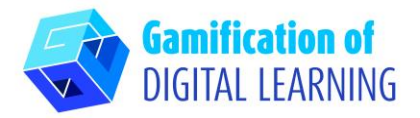

6. Dopo aver inserito tutte le domande, caricate un'immagine di copertina.

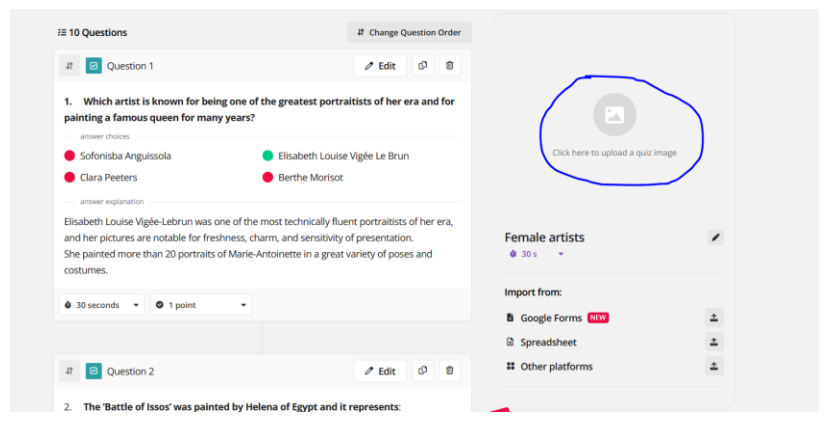

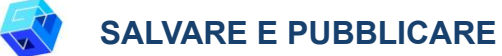

1. Per controllare che tutto sia corretto, selezionate l'opzione "Preview quiz" ("Anteprima del quiz"), poi salvate il quiz cliccando su "Save quiz".

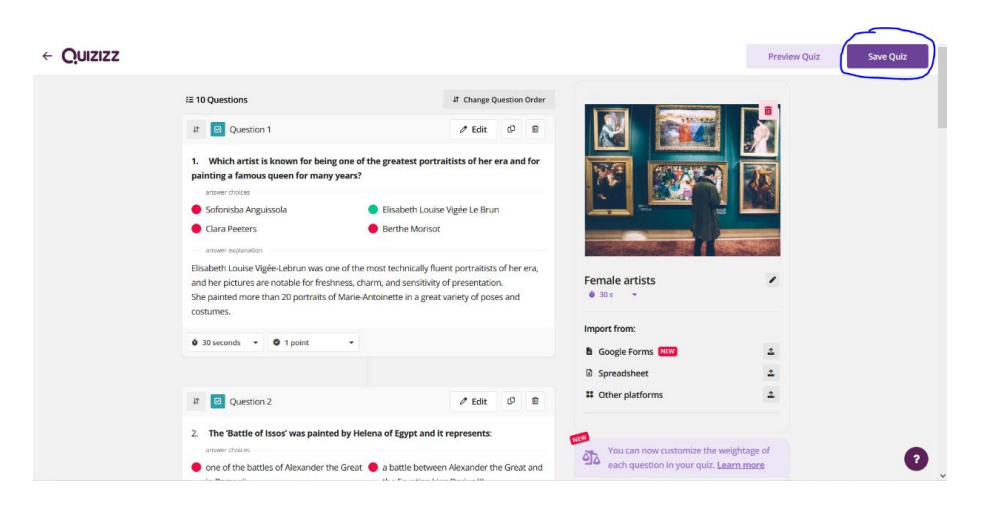

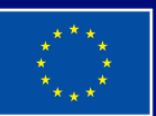

**Cofinanziato** dall'Unione europea

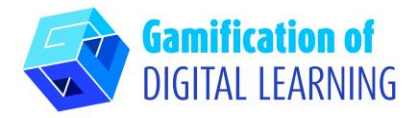

2. Potete anche stampare il quiz.

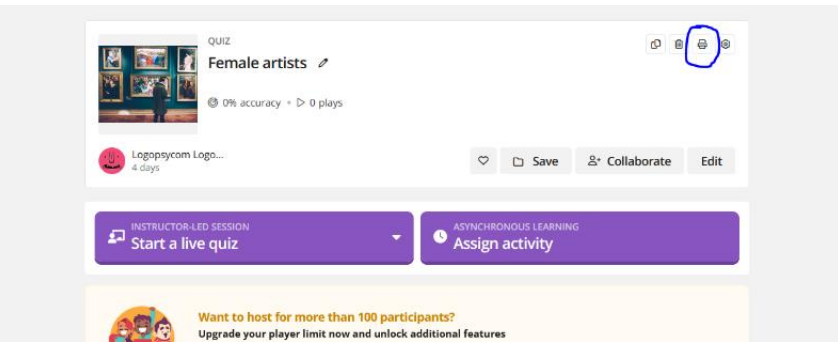

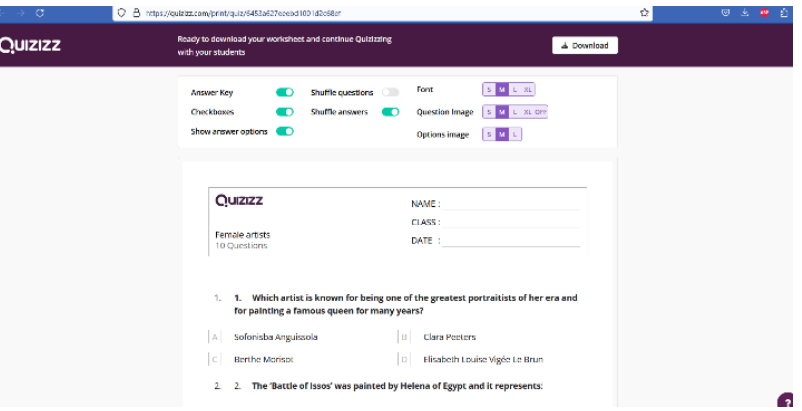

3. Oppure, potete avviare una sessione d'aula dal vivo o assegnare l'attività come compito a casa.

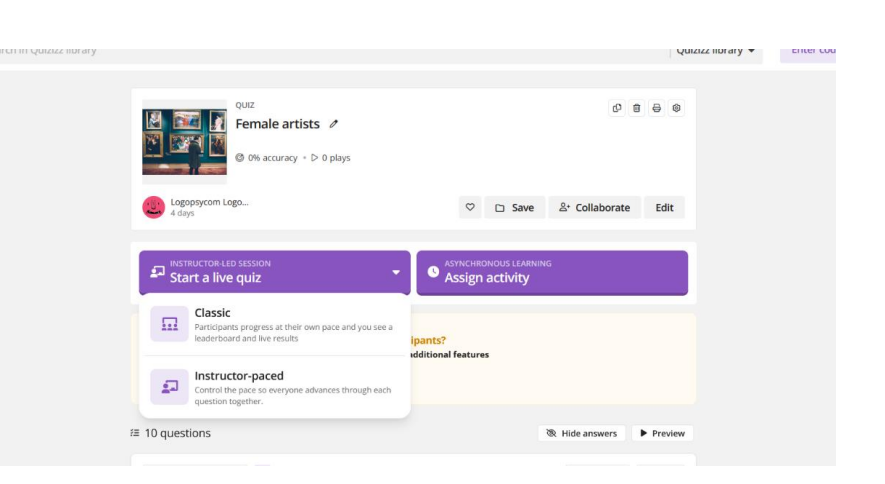

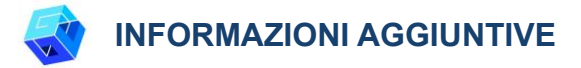

Potete vedere la versione live del quiz [qui.](https://drive.google.com/file/d/195pYJISkrvVs8hNZLpoIVj5lnZ6iRjWy/view)

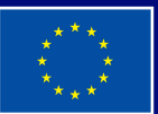

**Cofinanziato** dall'Unione europea